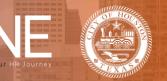

## How to Enroll in Benefits as a Retiree During a Qualifying Life Event (QLE)

Complete the following steps to make benefit changes due to a Qualifying Life Event.

| Step # | Procedure                                                                                                    |
|--------|----------------------------------------------------------------------------------------------------|
| 1      | From the Benefitplace homepage, click Edit your benefits to update your benefit elections.                                                                                                    |
| 2      | Click the New life event button. Then, from the drop-down menu, select the Reason for the change and Enter the date of the event. Click Next to continue.<br>Did you recently experience a life event?<br>Life events are significant moments (e.g. birth of a child) that might require you to make a change to your benefits. A life event is offen, but not always, required to make changes to most benefits.<br>Select a Life Event<br>The life event you select will help determine which benefits can be edited.<br>Select reason for change Three the date of this life event in the date of this life event in the date of the event in the date of the life event in the date of the life event |
|        | Note: A message displays after you select the reason for change indicating which benefits to use allowed to change based on your selection.                                                                                                    |

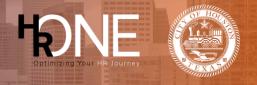

| 3 | Review your current dependent information. Click Edit to update their information. To add a new dependent, click the Add dependent button and complete the required fields. Click Next to save your changes.                                                                                                    |
|---|----------------------------------------------------------------------------------------------------|
| 4 | Select Yes or No on whether you or any of your dependents are covered by Medicare. Click<br>Next to continue.<br>Covered by Medicare?<br>Providing Medicare information can help coordinate payment of medical expenses.<br>Are you or any of your dependents covered by Medicare?<br>Ver Ver Medicare?<br>Medicare?                                   |
| 5 | If applicable, add the new dependent to your benefits by selecting the applicable checkbox next to the coverage you would like to update.          Select benefits to update         Now that you've entered your life change information, it's time to update your benefits.         Image Jenn's coverage.         Child         Next dependent(1/2) |
| 6 | To make changes, click Edit coverage below each benefit you want to change. All persons covered by this benefit will be noted with a checkmark. Click Save changes to confirm your new benefit elections.                                                                                                    |

## Benefitplace

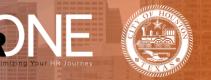

7 After finalizing your benefit elections, a confirmation page displays summarizing your updates. Depending on your life event, additional documentation may be required before your changes take effect. Click **Continue** to return to the homepage. 🔷 Documentation is required for one or more changes to take effect. You'll be able to upload the appropriate documentation once you return to the homepage. Success! You have updated these benefits. Ø Ø 0 5 E Medical Dental Vision Continue 8 From the homepage, click the **Profile** tab and select **Document Center** to upload supporting documentation.

| Benefitplace | <b>®</b> NE        |                                             |                   | Profile | Benefits                                                               | Company Info |
|--------------|--------------------|---------------------------------------------|-------------------|---------|------------------------------------------------------------------------|--------------|
|              | Hi, Tia<br>Log Out | Profile 2022 City of Houston Tobacco Survey | H Your dependents |         | SETTINGS<br>Login Info<br>Language<br>Preferenci<br>Enable hig<br>mode |              |